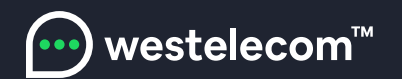

## Инструкция по настройке ANDROID TV.

- 1. Зайдите в Google Play с вашего телевизора.
- 2. Установите приложение TRINITY TV Player на телевизор.

3. Запустите приложение. После этого на экране телевизора появится уникальный код, который необходимо сообщить оператору техподдержки Westelecom. После активации этого кода вы получите доступ к просмотру IPTV в соответствии с выбранным тарифом.

Приложение установлено и активировано.Приятного просмотра.

С Уважением, команда Westelecom

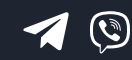

(098) 750 22 22 (048) 750 22 22

email: hello@westelecom.ua web: westelecom.ua

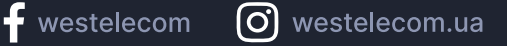